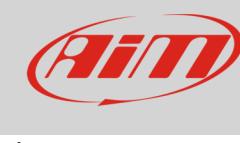

Odometri

## Gestione degli odometri su sistemi MXx 1.2/MXx 1.2 Strada

## **Domanda**:

Come posso gestire gli odometri sul mio MXS 1.2/MXG 1.2/MXP/MXS 1.2 Strada/MXG 1.2 Strada/MXP Strada?

## **Risposta**:

- Premere "MENU", selezionare l'icona "Counters" con i tasti "next" e "prev": premere "ENTER"
- appaiono cinque odometri tutti impostati "Active" di default: uno etichettato "System" e 4 etichettati "Usr" da 1 a 4
- l'odometro "System" può solo essere attivato/stoppato, mentre i quattro "Usr" possono essere: attivati/stoppati ed azzerati

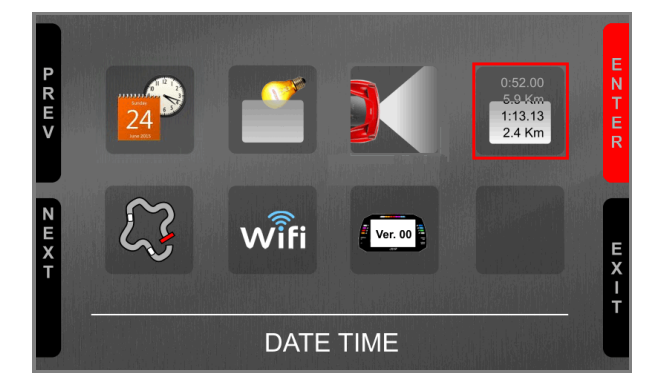

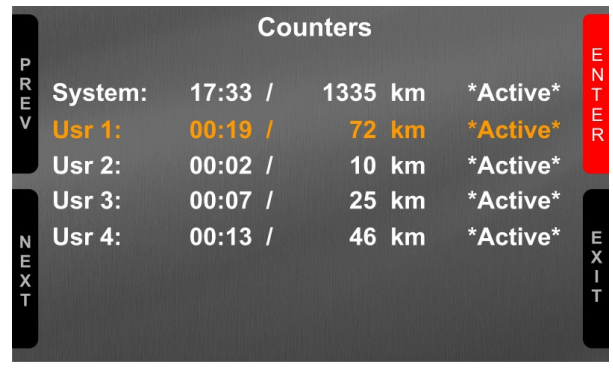

• Per azzerare gli odometri scorrere sino a "Clear" e premere "ENTER", gli odometri si azzerano, come mostrato sotto a destra per "Usr 2".

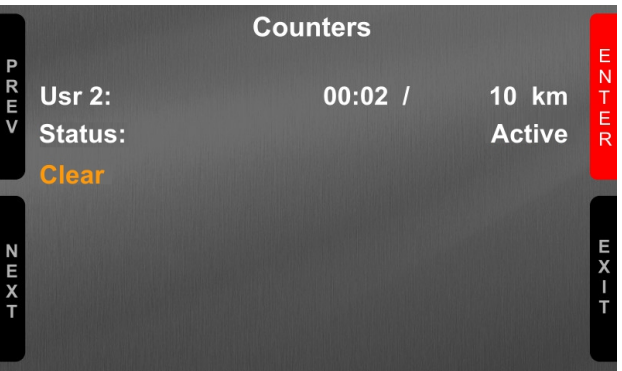

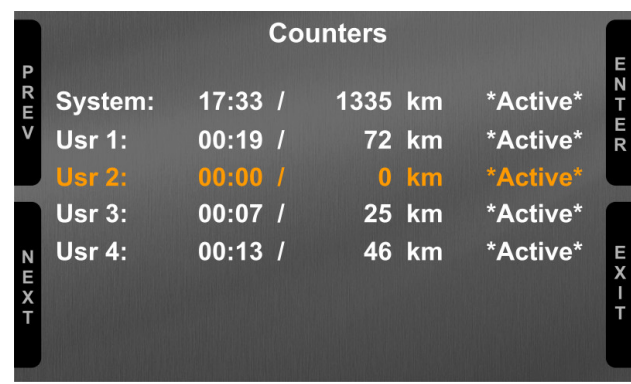

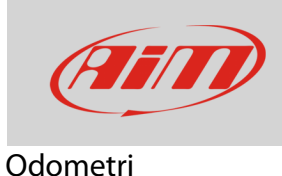

## **Remote Buttons Interface**:

Nel caso i tasti del vostro strumento siano in una posizione che li rende difficilmente accessibili potete usare Remote Buttons Interface di AiM (part number **X08RTN010**).

Esso consiste in sei contatti da collegare a sei diversai tasti:

- i primi quattro simulano i quattro tasti del sistema
- il quinto accende/spegne la retroilluminazione
- il sesto azzera il primo odometro attivo.

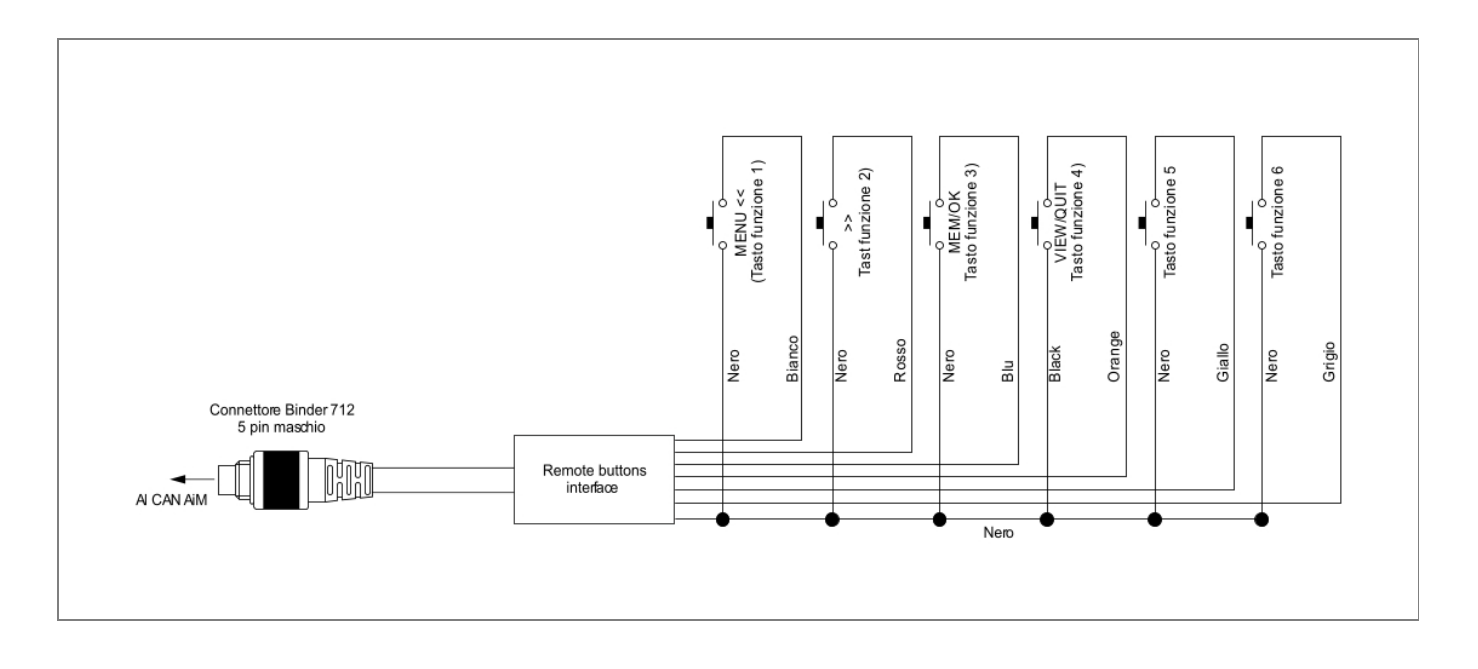